# BGP Policy Control

#### ISP Workshops

## Applying Policy with BGP

- p Policy-based on AS path, community or the prefix
- □ Rejecting/accepting selected routes □ Set attributes to influence path selection p Tools:
	- **n** Prefix-list (filters prefixes)
	- Filter-list (filters ASes)
	- Route-maps and communities

#### Policy Control – Prefix List

- p Per neighbour prefix filter
	- **n** incremental configuration
- p Inbound or Outbound
- p Based upon network numbers (using familiar IPv4 address/mask format)
- □ Using access-lists in Cisco IOS for filtering prefixes was deprecated long ago
	- **n Strongly discouraged!**

#### Prefix-list Command Syntax

p Syntax:

- **[no] ip prefix-list list-name [seq seq-value] permit|deny network/len [ge ge-value] [le levalue]**
- **network/len:** The prefix and its length
- **ge ge-value:** "greater than or equal to"
- **le le-value:** "less than or equal to"
- p Both "ge" and "le" are optional
	- Used to specify the range of the prefix length to be matched for prefixes that are more specific than network/len
- p Sequence number is also optional
	- <sup>n</sup> **no ip prefix-list sequence-number** to disable display of sequence numbers

#### Prefix Lists – Examples

32.

□ Deny default route **ip prefix-list EG deny 0.0.0.0/0**   $\Box$  Permit the prefix 35.0.0.0/8 **ip prefix-list EG permit 35.0.0.0/8**   $\Box$  Deny the prefix 172.16.0.0/12 **ip prefix-list EG deny 172.16.0.0/12**   $\Box$  In 192/8 allow up to /24 **ip prefix-list EG permit 192.0.0.0/8 le 24**   $\blacksquare$  This allows all prefix sizes in the 192.0.0.0/8 address block, apart from /25, /26, /27, /28, /29, /30, /31 and /

#### Prefix Lists – Examples

#### $\Box$  In 192/8 deny /25 and above

**ip prefix-list EG deny 192.0.0.0/8 ge 25** 

- n This denies all prefix sizes /25, /26, /27, /28, /29, /30, / 31 and /32 in the address block 192.0.0.0/8.
- $\blacksquare$  It has the same effect as the previous example
- □ In 193/8 permit prefixes between /12 and /20
	- **ip prefix-list EG permit 193.0.0.0/8 ge 12 le 20**
	- n This denies all prefix sizes /8, /9, /10, /11, /21, /22, ... and higher in the address block 193.0.0.0/8.
- $\square$  Permit all prefixes
	- **ip prefix-list EG permit 0.0.0.0/0 le 32**
	- 0.0.0.0 matches all possible addresses, "0 le 32" matches all possible prefix lengths 6

#### Policy Control – Prefix List

```
p Example Configuration 
   router bgp 100
     network 105.7.0.0 mask 255.255.0.0 
     neighbor 102.10.1.1 remote-as 110 
     neighbor 102.10.1.1 prefix-list AS110-IN in 
     neighbor 102.10.1.1 prefix-list AS110-OUT out 
   ! 
   ip prefix-list AS110-IN deny 218.10.0.0/16 
   ip prefix-list AS110-IN permit 0.0.0.0/0 le 32 
   ip prefix-list AS110-OUT permit 105.7.0.0/16 
   ip prefix-list AS110-OUT deny 0.0.0.0/0 le 32
```
#### Policy Control – Filter List

□ Filter routes based on AS path **n** Inbound or Outbound p Example Configuration:

```
router bgp 100 
  network 105.7.0.0 mask 255.255.0.0 
 neighbor 102.10.1.1 filter-list 5 out 
 neighbor 102.10.1.1 filter-list 6 in 
! 
ip as-path access-list 5 permit ^200$ 
ip as-path access-list 6 permit ^150$
```
## Policy Control – Regular Expressions

#### p Like Unix regular expressions

- . Match one character
- \* Match any number of preceding expression
- + Match at least one of preceding expression
- ^ Beginning of line
- \$ End of line
- \ Escape a regular expression character
- Beginning, end, white-space, brace
- | Or
- () brackets to contain expression
- [] brackets to contain number ranges

## Policy Control – Regular Expressions

#### p Simple Examples

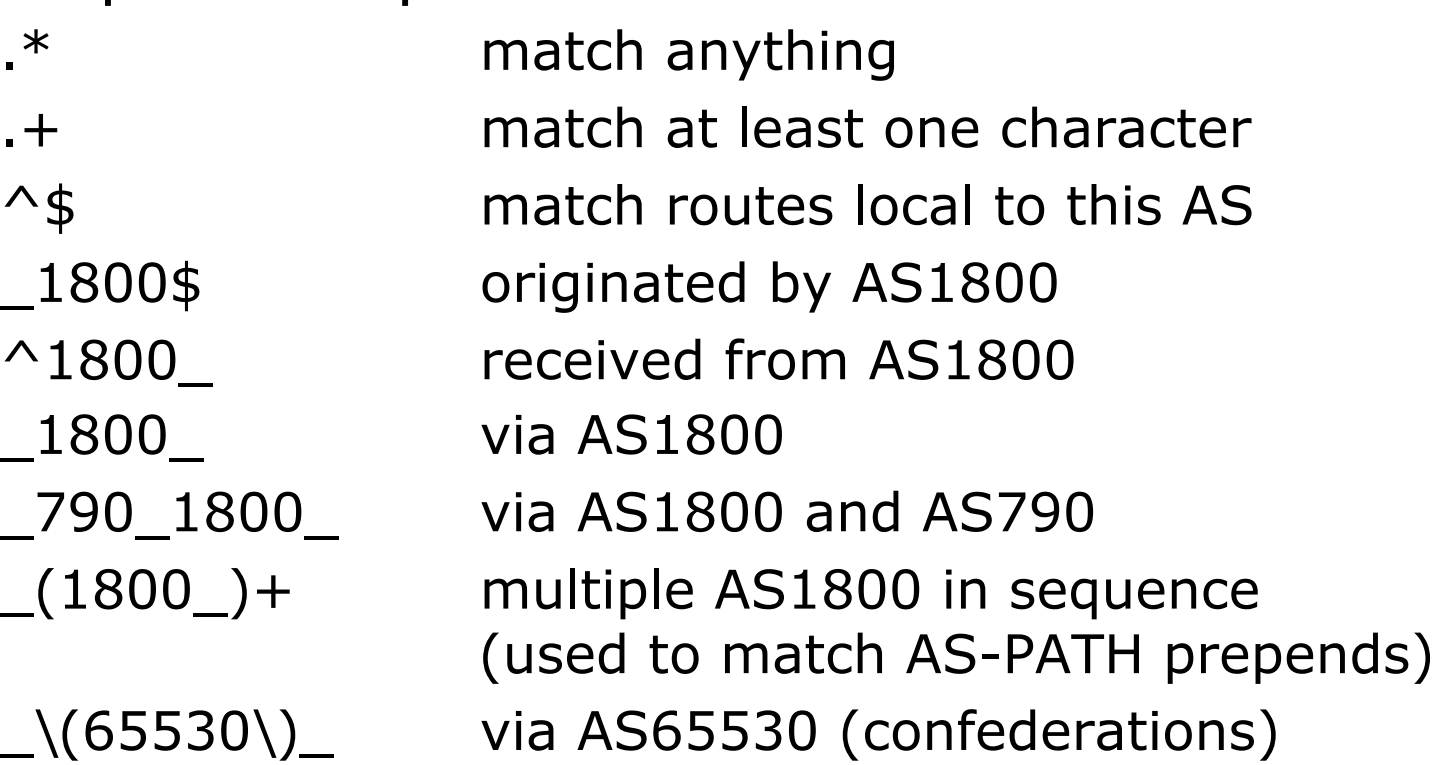

## Policy Control – Regular Expressions

- p Not so simple Examples
	-

^[0-9]+\$ Match AS\_PATH length of one ^[0-9]+\_[0-9]+\$ Match AS\_PATH length of two  $\bigcap_{n=1}^{\infty}$   $[0-9]+$ \$ Match AS PATH length of one or two ^[0-9]\*\_[0-9]\*\$ Match AS\_PATH length of one or two (will also match zero)  $\bigcap_{n=1}^{\infty}$   $[0-9]+[0-9]+$ \$ Match AS\_PATH length of three \_(701|1800)\_ Match anything which has gone through AS701 or AS1800  $1849($ ...+  $12163$ \$ Match anything of origin AS12163 and passed through AS1849

### Policy Control – Route Maps

- □ A route-map is like a "programme" for IOS
- p Has "line" numbers, like programmes
- □ Each line is a separate condition/action
- p Concept is basically:
	- if *match* then do *expression* and exit
	- else
	- if *match* then do *expression* and exit
	- else etc
- □ Route-map "continue" lets ISPs apply multiple conditions and actions in one route-map

#### Route Maps – Caveats

- $\Box$  Lines can have multiple set statements
- $\n **lines can have multiple match statements**\n$
- $\Box$  Line with only a match statement
	- **n** Only prefixes matching go through, the rest are dropped
- $\Box$  Line with only a set statement
	- **All prefixes are matched and set**
	- **n** Any following lines are ignored
- $\Box$  Line with a match/set statement and no following lines
	- Only prefixes matching are set, the rest are dropped

#### Route Maps – Caveats

```
p Example
```
■ Omitting the third line below means that prefixes not matching list-one or list-two are dropped

```
route-map SAMPLE permit 10 
 match ip address prefix-list LIST-ONE 
  set local-preference 120 
! 
route-map SAMPLE permit 20 
 match ip address prefix-list LIST-TWO 
  set local-preference 80 
! 
route-map SAMPLE permit 30 ! Don't forget this
```
#### Route Maps – Matching prefixes

p Example Configuration

```
router bgp 100 
 neighbor 1.1.1.1 route-map INFILTER in 
! 
route-map INFILTER permit 10 
 match ip address prefix-list HIGH-PREF 
  set local-preference 120 
! 
route-map INFILTER permit 20 
 match ip address prefix-list LOW-PREF 
  set local-preference 80 
! 
ip prefix-list HIGH-PREF permit 10.0.0.0/8 
ip prefix-list LOW-PREF permit 20.0.0.0/8
```
### Route Maps – AS-PATH filtering

```
p Example Configuration 
   router bgp 100 
     neighbor 102.10.1.2 remote-as 200 
     neighbor 102.10.1.2 route-map FILTER-ON-ASPATH in 
   ! 
   route-map FILTER-ON-ASPATH permit 10 
     match as-path 1 
     set local-preference 80 
   ! 
   route-map FILTER-ON-ASPATH permit 20 
     match as-path 2 
     set local-preference 200 
   ! 
   ip as-path access-list 1 permit _150$ 
   ip as-path access-list 2 permit _210_ 
                                                        16
```
### Route Maps – AS-PATH prepends

p Example configuration of AS-PATH prepend **router bgp 300 network 105.7.0.0 mask 255.255.0.0 neighbor 2.2.2.2 remote-as 100 neighbor 2.2.2.2 route-map SETPATH out ! route-map SETPATH permit 10 set as-path prepend 300 300** 

p Use your own AS number when prepending

**n** Otherwise BGP loop detection may cause disconnects

## Route Maps – Matching Communities

```
p Example Configuration 
   router bgp 100 
     neighbor 102.10.1.2 remote-as 200 
     neighbor 102.10.1.2 route-map FILTER-ON-COMMUNITY in 
   ! 
   route-map FILTER-ON-COMMUNITY permit 10 
     match community 1 
     set local-preference 50 
   ! 
   route-map FILTER-ON-COMMUNITY permit 20 
     match community 2 exact-match 
     set local-preference 200 
   ! 
   ip community-list 1 permit 150:3 200:5 
   ip community-list 2 permit 88:6 
                                                        18
```
### Community-List Processing

#### p Note:

- **Notally 1.5 Theorge When multiple values are configured in the** same community list statement, a logical AND condition is created. All community values must match to satisfy an AND condition **ip community-list 1 permit 150:3 200:5**
- **Notal Miltimum** When multiple values are configured in separate community list statements, a logical OR condition is created. The first list that matches a condition is processed
	- **ip community-list 1 permit 150:3**
	- ip community-list 1 permit 200:5 19

### Route Maps – Setting Communities

```
p Example Configuration 
   router bgp 100 
     network 105.7.0.0 mask 255.255.0.0 
     neighbor 102.10.1.1 remote-as 200 
     neighbor 102.10.1.1 send-community 
     neighbor 102.10.1.1 route-map SET-COMMUNITY out 
   ! 
   route-map SET-COMMUNITY permit 10 
     match ip address prefix-list NO-ANNOUNCE
     set community no-export 
   ! 
   route-map SET-COMMUNITY permit 20 
     match ip address prefix-list AGGREGATE
   ! 
   ip prefix-list NO-ANNOUNCE permit 105.7.0.0/16 ge 27
   ip prefix-list AGGREGATE permit 105.7.0.0/16
```
#### Route Map Continue

```
\Box Handling multiple conditions and actions in one
  route-map (for BGP neighbour relationships only) 
   route-map PEER-FILTER permit 10 
     match ip address prefix-list GROUP-ONE 
     continue 30 
     set metric 2000 
   ! 
   route-map PEER-FILTER permit 20 
     match ip address prefix-list GROUP-TWO 
     set community no-export 
   ! 
   route-map PEER-FILTER permit 30 
     match ip address prefix-list GROUP-THREE 
     set as-path prepend 100 100 
   ! 
                                                       21
```
## Order of processing BGP policy

- □ For policies applied to a specific BGP neighbour, the following sequence is applied:
	- For inbound updates, the order is:
		- <sup>p</sup> Route-map
		- <sup>p</sup> Filter-list
		- <sup>p</sup> Prefix-list
	- For outbound updates, the order is:
		- <sup>p</sup> Prefix-list
		- <sup>p</sup> Filter-list
		- <sup>p</sup> Route-map

### Managing Policy Changes

- $\Box$  New policies only apply to the updates going through the router AFTER the policy has been introduced or changed
- $\Box$  To facilitate policy changes on the entire BGP table the router handles the BGP peerings need to be "refreshed"
	- **n** This is done by clearing the BGP session either in or out, for example:

**clear ip bgp <neighbour-addr> in|out**

 $\Box$  Do NOT forget in or out  $\Box$  doing so results in a hard reset of the BGP session

### Managing Policy Changes

- p Ability to clear the BGP sessions of groups of neighbours configured according to several criteria
- p **clear ip bgp <addr> [in|out]**
	- **<addr>** may be any of the following

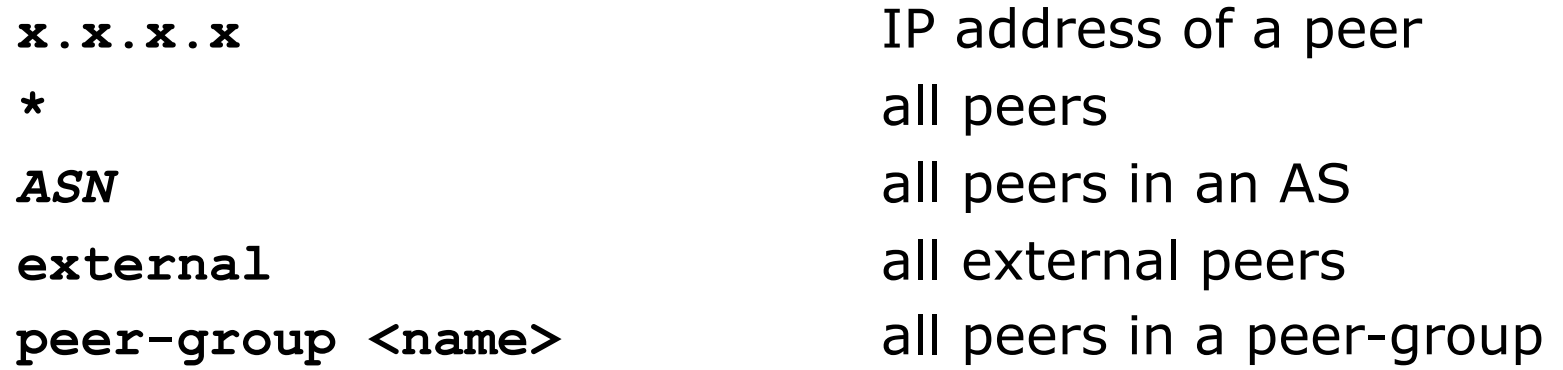

# BGP Policy Control

ISP Workshops